## IRA Gyakorlat 2.

http://mobil.nik.uni-obuda.hu /tantargyak/ira/segedanyagok/

*2015. ősz*

## Jelek szűrése

- Átlagolás
- $\gg$  a=[1 3 5 7 9]
- $a =$ 
	- 1 3 5 7 9
- >> mean(a)
- $ans =$

## Jelek szűrése

- Átlagolás
- $a =$

#### 0.3852 0.8565 0.9225 0.2568 0.5783

>> mean(a)

 $ans =$ 

0.5999

### Jelek szűrése

- Medián
- $a =$

#### 0.3852 0.8565 0.9225 0.2568 0.5783

>> median(a)

 $ans =$ 

0.5783

## Csúszó ablak

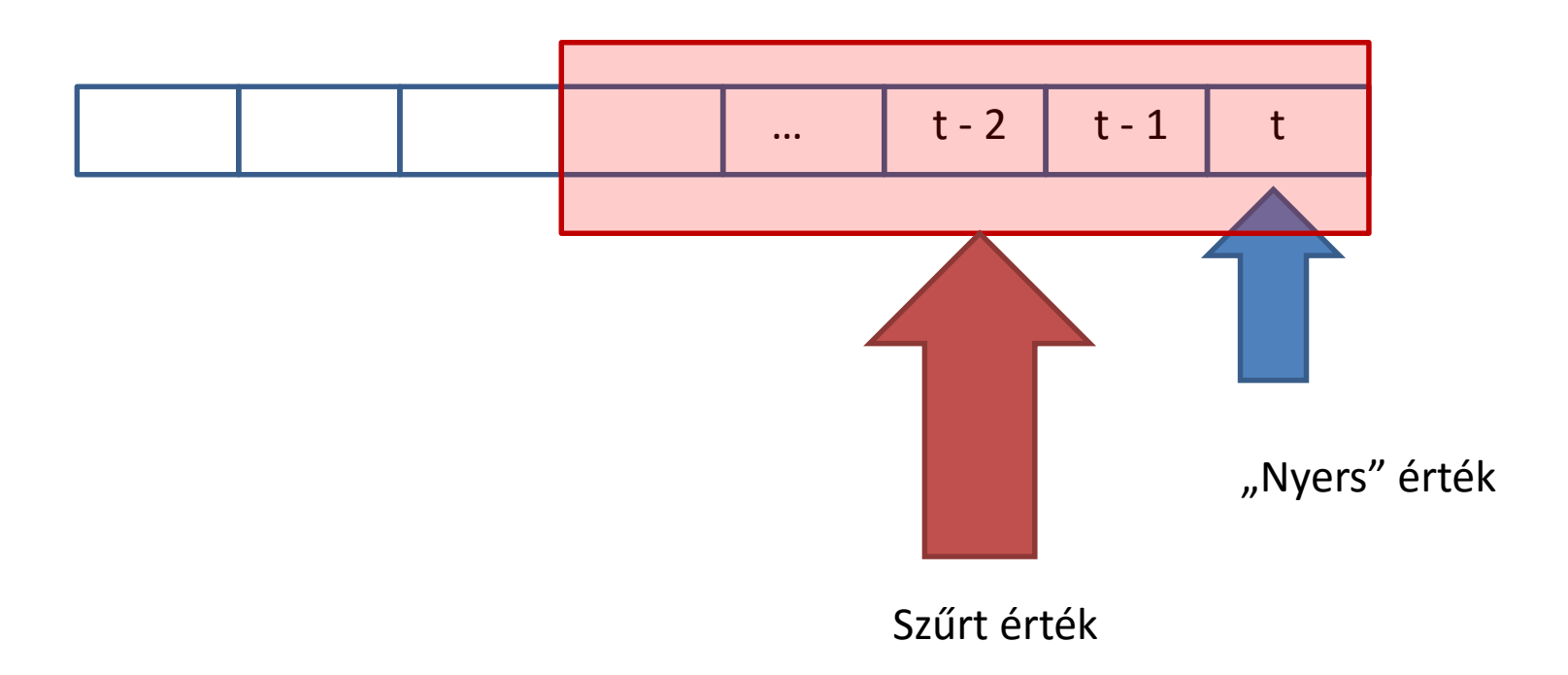

# Alapjel

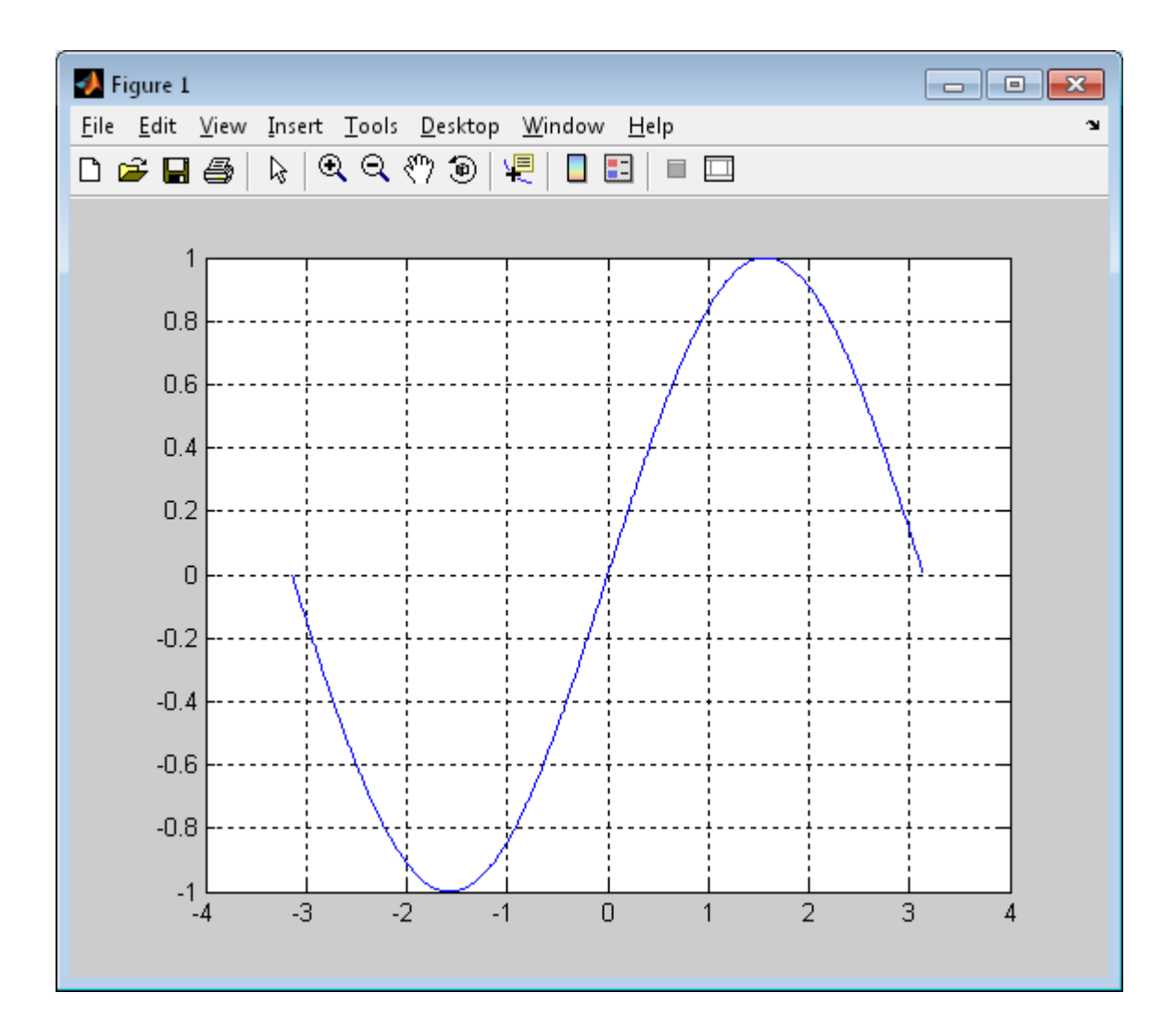

# Alapjel

x=[-pi:0.01:pi];  $y = \sin(x)$ ; plot(x,y); grid;

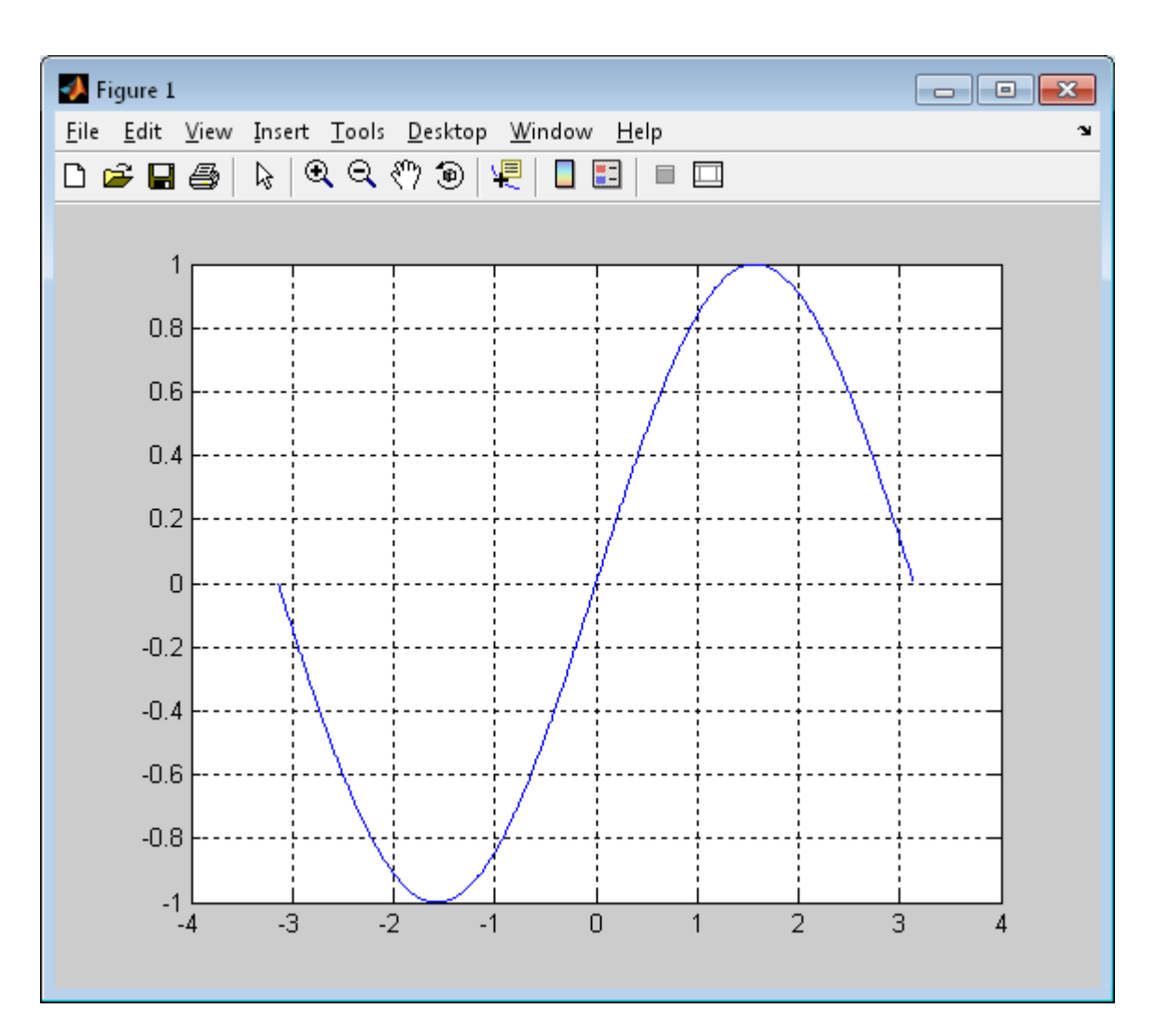

# Plot tulajdonságok

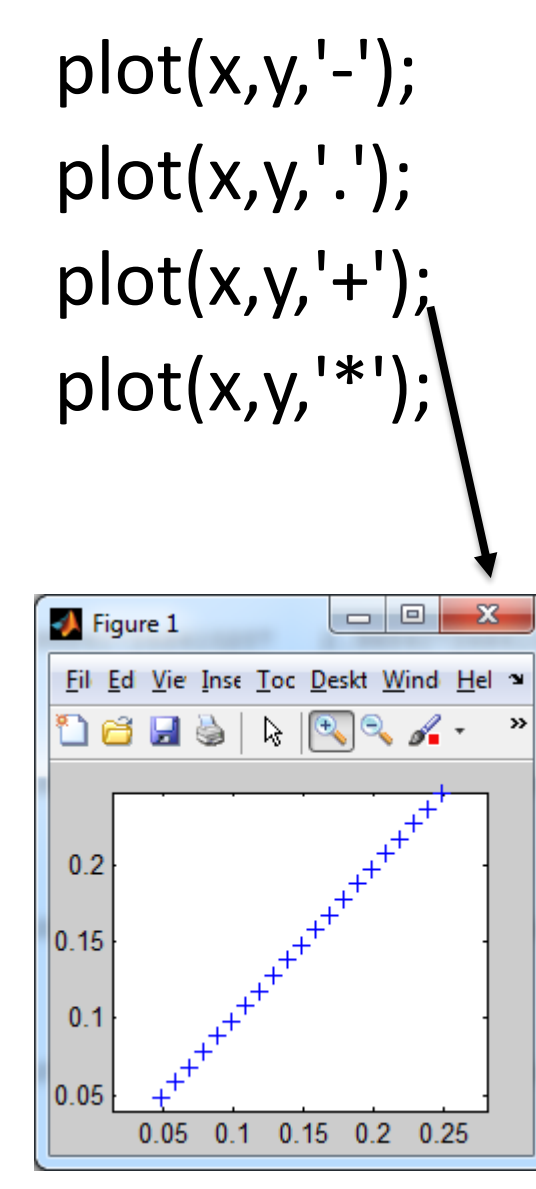

 $plot(x,y,'-$  '); 后  $plot(x,y,'--');$  $plot(x,y,'-+');$  $0.5$  $plot(x,y,'-*)$ ;  $\mathbf{0}$  $-0.5$  $plot(x,y,'-o');$ -4  $plot(x,y,'-s');$  $plot(x,y,'-o')$ ;  $plot(x,y,'--s');$  $0.425$  $0.42$  $0.415$  $0.41$  $0.405$ 

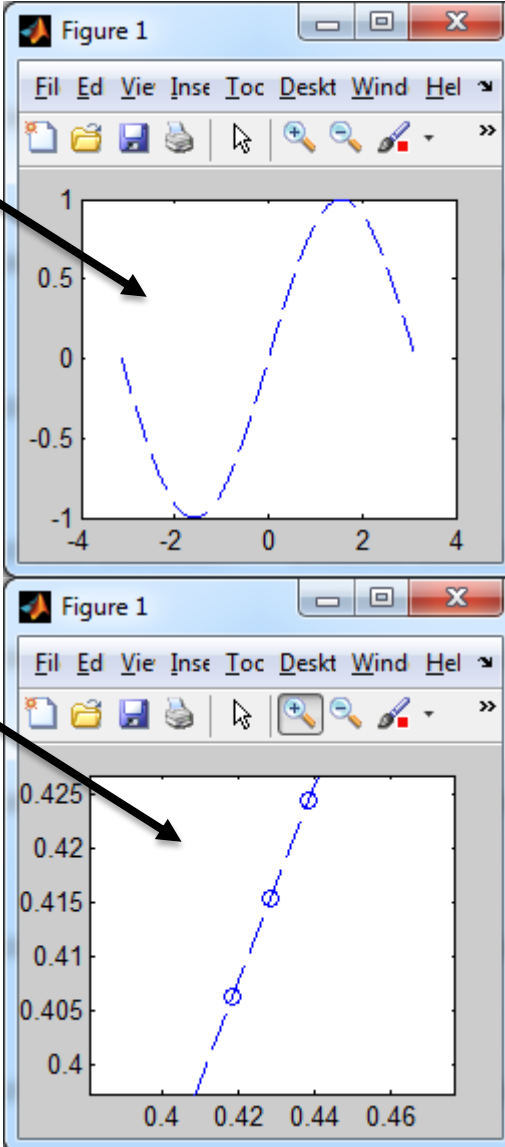

# Plot tulajdonságok

$$
plot(x,y,'-+r');
$$
  
\n $plot(x,y,'-+g');$   
\n $plot(x,y,'-+b');$   
\n $plot(x,y,'-+k');$ 

plot(x,y,'-+k', 'LineWidth',2);

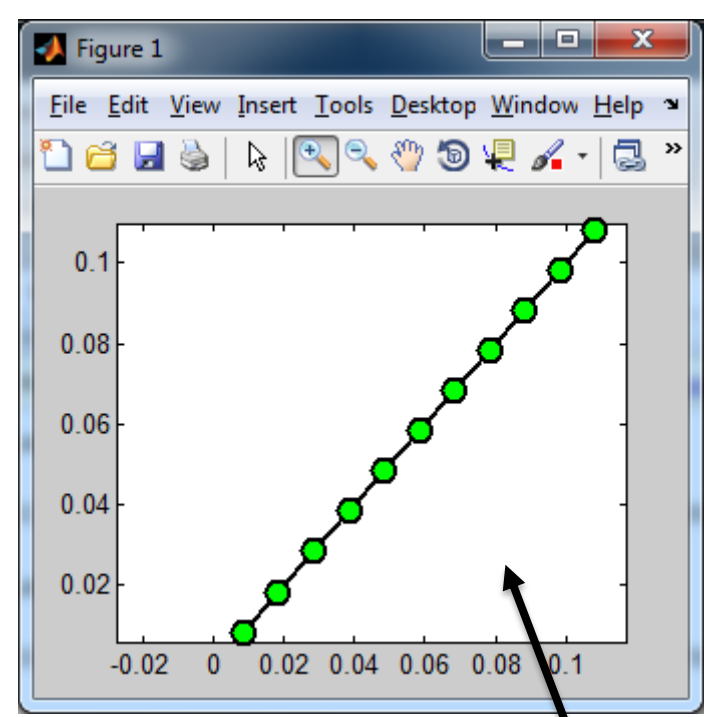

plot(x,y,'-ko', 'LineWidth',2,'MarkerEdgeColor','k', 'MarkerFaceColor','g','MarkerSize',10)

# Zaj

x=[-pi:0.01:pi];  $y = \sin(x)$ ; plot(x,y); grid;

 $?$ ?? $\odot$ 

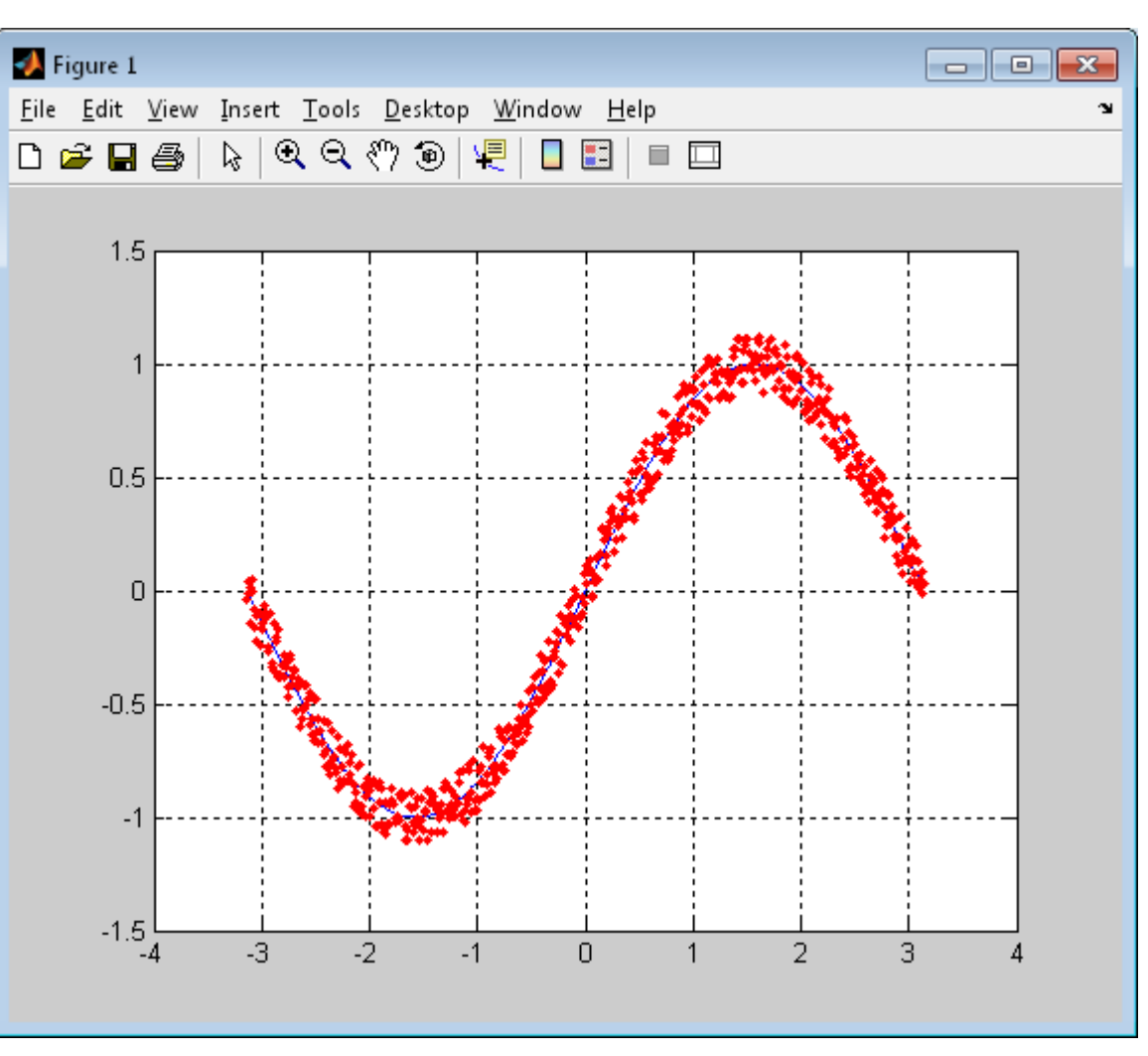

# Zaj

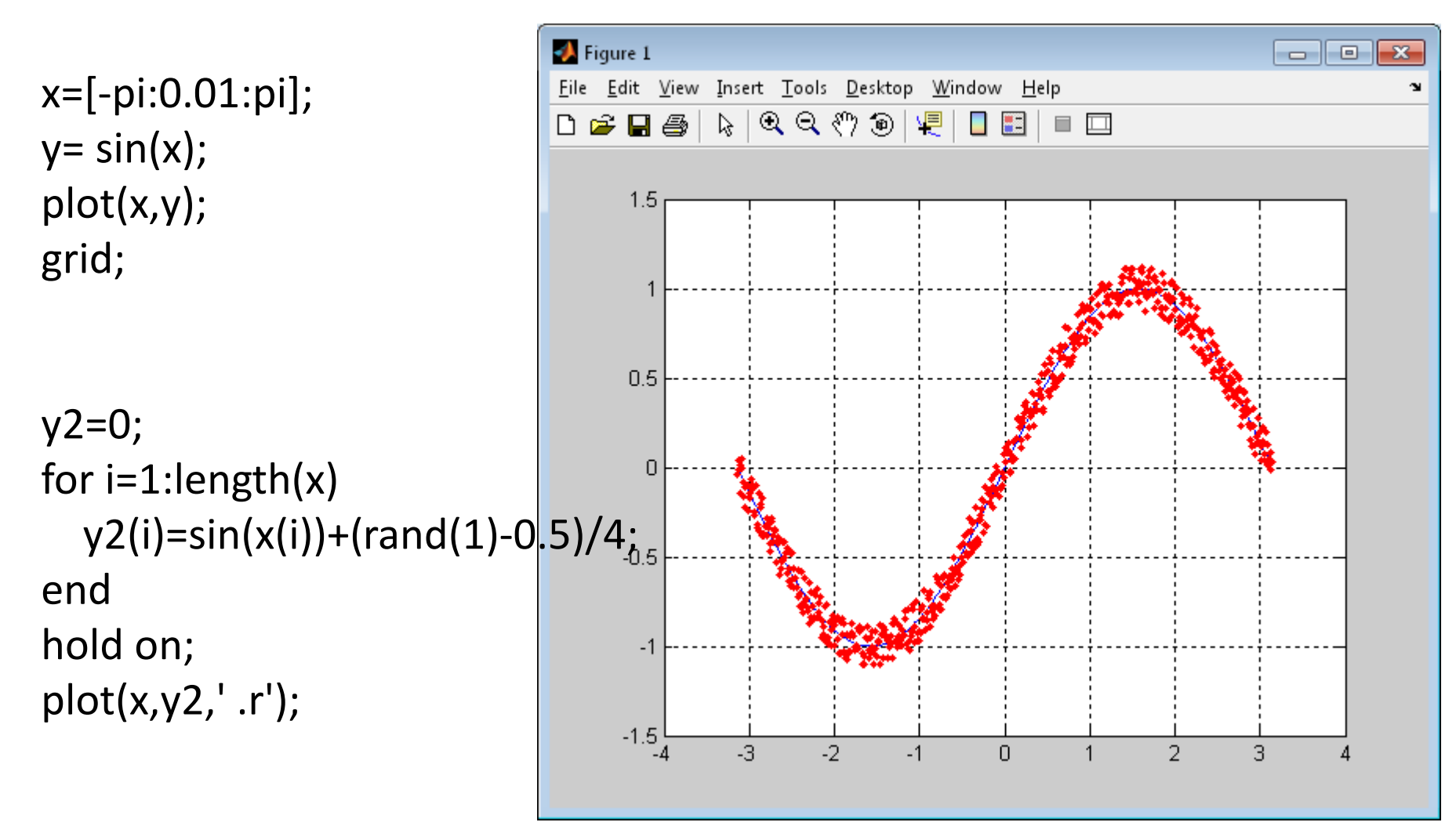

## Csúszóablakos szűrés

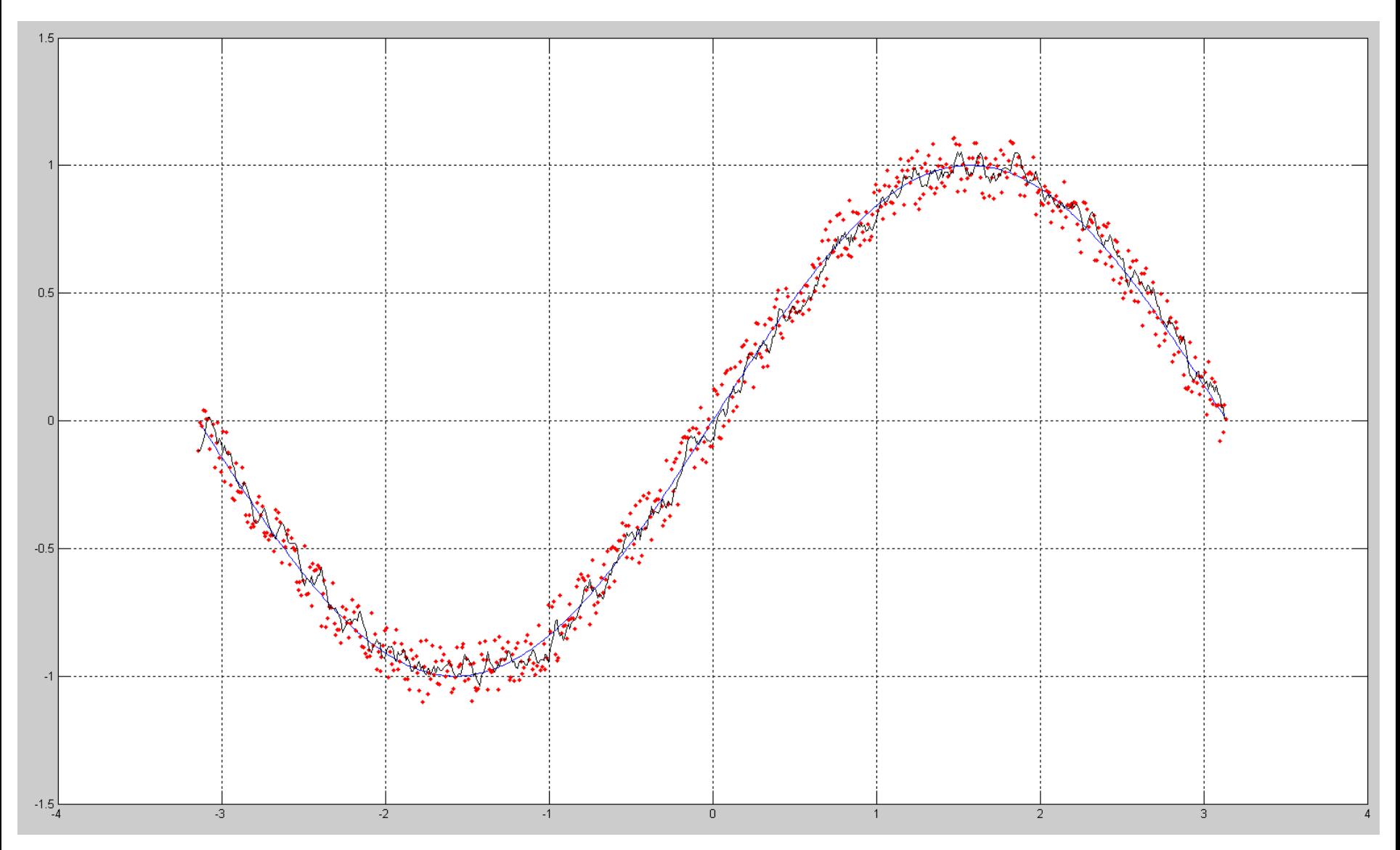

## Csúszóablakos szűrés

windowsize=5; slidewindow=ones(1,windowsize)\*y2(1); y2\_filtered=0;

for i=1:length(y2)

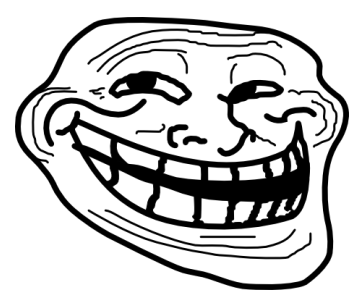

end;

plot(x,y,'-') hold on; plot(x,y2\_filtered,'-k');

## Csúszóablakos szűrés

```
windowsize=5;
slidewindow=ones(1,windowsize)*y2(1);
y2_filtered=0;
```

```
for i=1:length(y2)
         y2 filtered(i)=mean(slidewindow);
         %y2_filtered(i)=median(slidewindow);
         for j=1:length(slidewindow)-1
                   slidewindow(j)=slidewindow(j+1);
         end;
         slidewindow(length(slidewindow))=y2(i);
end;
```

```
plot(x,y,'-')hold on;
plot(x,y2_filtered,'-k');
```